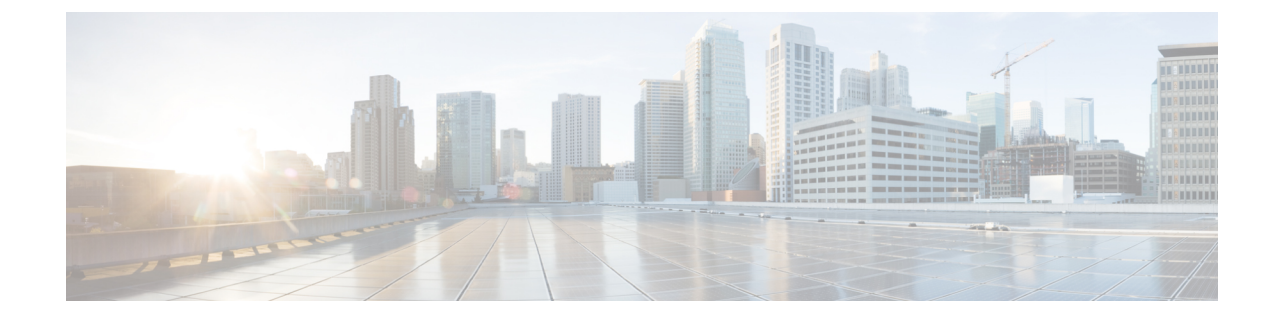

# ソフトウェア暗号化ボリューム、スナップ ショットの作成、および **CHAP** の使用

- ソフトウェア暗号化ボリュームの作成 (1 ページ)
- Creating Volume Snapshots  $(2 \sim \rightarrow \sim)$
- ボリュームの CHAP 保護の使用 (5 ページ)

# ソフトウェア暗号化ボリュームの作成

HXCSI 1.2 (3a) 以降、ソフトウェア暗号化ボリュームを作成できます。

## ソフトウェア暗号化ボリュームを作成するための前提条件

HyperFlex CSI ストレージの統合を使用してソフトウェア暗号化されたボリュームを作成する 前に、次の前提条件を満たしている必要があります。

- Cisco HyperFlexクラスタがインストールされ、5.0(2a)以降を実行している。詳細について は、『VMware ESXi 用 Cisco HyperFlex システム リリース 5.0 [インストール](https://www.cisco.com/c/en/us/td/docs/hyperconverged_systems/HyperFlex_HX_DataPlatformSoftware/Installation_VMWare_ESXi/5-0/b-hx-install-guide-for-vmware-esxi-5-0.html) ガイド』を参 照してください。
- クラスター上で HyperFlex ソフトウェア暗号化を有効にする詳細については、 『[Cisco](https://www.cisco.com/content/en/us/td/docs/hyperconverged_systems/HyperFlex_HX_DataPlatformSoftware/AdminGuide/5-0/b-hxdp-admin-guide-5-0.html) HyperFlex Data Platform [Administration](https://www.cisco.com/content/en/us/td/docs/hyperconverged_systems/HyperFlex_HX_DataPlatformSoftware/AdminGuide/5-0/b-hxdp-admin-guide-5-0.html) Guide、Release 5.0』の中の 『[HyperFlex [ソフトウェ](https://www.cisco.com/c/en/us/td/docs/hyperconverged_systems/HyperFlex_HX_DataPlatformSoftware/AdminGuide/5-0/b-hxdp-admin-guide-5-0/m_hxdp_encryption.html#d42561e3015a1635) [ア暗号化\(](https://www.cisco.com/c/en/us/td/docs/hyperconverged_systems/HyperFlex_HX_DataPlatformSoftware/AdminGuide/5-0/b-hxdp-admin-guide-5-0/m_hxdp_encryption.html#d42561e3015a1635)HyperFlex Software Encryption)]』を参照してください。

### ソフトウェア暗号化ボリュームの作成

ソフトウェア暗号化ボリュームを作成するには、ソフトウェア暗号化を有効にして Kubernetes ストレージ クラスを作成します。

#### 始める前に

このクラスタのデータストア(DS)を暗号化する前に、HXクラスタがソフトウェア暗号化を サポートしている必要があります。

ステップ1 ソフトウェア暗号化を有効にして Kubernetes ストレージクラスを作成します。これを行うには、ストレー ジ クラス ファイルでデータストア名(「ds-se」など)を指定し、datastoreEnryption 属性を「true」に 設定します。

```
たとえば、「 hxcsi-storage-class.yaml 」というストレージ クラス ファイル上
```
例:

```
kind: StorageClass
apiVersion: storage.k8s.io/v1
metadata:
   name: hxcsi-software-encryption
provisioner: csi-hxcsi
parameters:
    datastore: ds-se
    datastoreSize: "1000000000000"
   datastoreEncryption: "true"
```
- HXCSI の「 datastoreEncryption 」属性はデフォルトで「 false 」に設定されています。つま り、この属性が StorageClass に含まれていない場合、データストアは暗号化されません。 (注)
- ステップ **2** Create a persistent volume claim which refers to the storage class file using the *storageClassName* field.

たとえば、永続ボリューム クレームでは、ソフトウェアで暗号化されたストレージ クラスを参照できま す。

#### 例:

```
kind: PersistentVolumeClaim
apiVersion: v1
metadata:
   name: hxpvclaim-se
spec:
   accessModes:
    - ReadWriteOnce
    resources:
       requests:
            storage: 5Gi
    storageClassName: hxcsi-software-encryption
```
## **Creating Volume Snapshots**

HXCSI 1.2(3a) 以降では、ボリューム スナップショットを作成できます。

### ボリューム スナップショットを作成するための前提条件

HyperFlex CSI ストレージの統合を使用してボリューム スナップショットを作成する前に、次 の前提条件を満たしている必要があります。

• Cisco HyperFlexクラスタがインストールされ、5.0(2a)以降を実行している。詳細について は、『VMware ESXi 用 Cisco HyperFlex システム リリース 5.0 [インストール](https://www.cisco.com/c/en/us/td/docs/hyperconverged_systems/HyperFlex_HX_DataPlatformSoftware/Installation_VMWare_ESXi/5-0/b-hx-install-guide-for-vmware-esxi-5-0.html) ガイド』を参 照してください。

### ボリュームから **HXCSI** スナップショットを作成

ボリューム スナップショットの作成を有効にするには、次の手順を実行します。

- スナップショット クラスの構成を作成します。
- ボリュームのスナップショットの構成を作成します。
- スナップショットからボリュームの構成を作成します。
- 新しいボリュームを使用するポッドを展開します。
- コンフィギュレーション ファイルを作成します。
- 新しく作成された技術情報を表示します。

ステップ **1** スナップショット クラスの構成を作成します。管理者ホストで、「hxcsi-snapshot-class.yaml」という名前 のファイルを作成します。

> たとえば、「sample-hxcsi-snapshot」フォルダのスナップショット クラスには、次のものが含まれていま す。

例:

```
apiVersion: snapshot.storage.k8s.io/v1
kind: VolumeSnapshotClass
metadata:
   name: csi-hxcsi-default-snapshot
driver: csi-hxcsi
deletionPolicy: Delete
```
deletePolicyがpeleteに設定されている場合、基になるストレージスナップショットはVolumeSnapshotContent オブジェクトとともに削除されます。deletePolicy が Retain に設定されている場合、基礎となるスナップ ショットと VolumeSnapshotContent の両方が残ります。

- Retain が使用されている場合、ユーザーは、基礎となるスナップショットとボリューム napshotcontent を削除する必要があります。 (注)
- ステップ **2** ボリュームのスナップショットの構成を作成します。管理者ホストで、「hxcsi-snapshot.yaml」という名前 のファイルを作成します。

例:

```
apiVersion: snapshot.storage.k8s.io/v1
kind: VolumeSnapshot
metadata:
   name: hxpvclaim-default-snapshot
spec:
    volumeSnapshotClassName: csi-hxcsi-default-snapshot
    source:
        persistentVolumeClaimName: hxpvclaim-default
```
persistentVolumeClaimName は、スナップショットの PersistentVolumeClaim データ 送信元の名前であり、ス ナップショットを取得する前に存在している必要があります。このフィールドは、スナップショットをダ イナミックにプロビジョニングするために必要です。ボリューム スナップショットは、属性

volumeSnapshotClassName を使用して VolumeSnapshotClass の名前を指定することにより、特定のストレー ジクラスを要求できます。何も設定されていない場合、使用可能な場合はデフォルトのクラスが使用され ます。

ステップ **3** スナップショットからボリュームの構成を作成します。管理者ホストで、「hxcsi-pvc-from-snapshot.yaml」 という名前のファイルを作成します。

例:

```
kind: PersistentVolumeClaim
apiVersion: v1
metadata:
   name: hxpvclaim-default-from-snapshot
spec:
    storageClassName: csi-hxcsi-default
    accessModes:
    - ReadWriteOnce
    resources:
        requests:
           storage: 5Gi
    dataSource:
        kind: VolumeSnapshot
        name: hxpvclaim-default-snapshot
        apiGroup: "snapshot.storage.k8s.io
```
「dataSource」属性は、新しいボリュームの送信元を記述します。この場合、以前に作成したスナップショッ トの名前を持つ VolumeSnapshot です。これにより、スナップショットの格納ファイルで新しいボリューム が作成されます。「ストレージ」属性は、新しいボリュームのサイズを指します。Cisco HXCSI を使用し てスナップショットからボリュームを作成する場合、ボリューム サイズの拡張はサポートされていませ  $h_{\alpha}$ 

ステップ **4** ポッド(つまり、ngnix)を展開して、新しいボリュームを使用します。管理者ホストで、 「hxcsi-nginx-from-snapshot.yaml」という名前のファイルを作成します。

例:

```
apiVersion: apps/v1
kind: Deployment
metadata:
    name: test-from-snapshot
    labels:
        app: test-from-snapshot
spec:
    replicas: 1
    selector:
        matchLabels:
            app: test-from-snapshot
    template:
        metadata:
            labels:
                app: test-from-snapshot
        spec:
            volumes:
                 - name: test-snapshot-volume
                  persistentVolumeClaim:
                    claimName: hxpvclaim-default-from-snapshot
            containers:
            - name: nginx
              image: nginx:1.7.9
              ports:
              - containerPort: 80
```
volumeMounts: - mountPath: "/usr/mnt/test" name: test-snapshot-volume

ステップ **5** すべての構成ファイルを作成したら、作成された順序で構成ごとに「**kubectl create**」コマンドを実行しま す。

#### 例·

kubectl create -f <<filename.yaml>>

技術情報をクリーンアップするには、次のコマンドを使用します。

#### 例:

kubectl delete -f <<filename.yaml>>

ステップ **6** 新しく作成された技術情報を表示します。

ボリューム スナップショット クラスを表示するには、次のコマンドを実行します。

#### 例:

kubectl get volumesnapshotclass

ボリュームのスナップショットを表示するには、次のコマンドを実行します。

#### 例:

kubectl get volumesnapshot

ボリューム スナップショットの内容を表示するには、次のコマンドを実行します。

#### 例:

kubectl get volumesnapshotcontent

# ボリュームの **CHAP** 保護の使用

HXCSI 1.2(3a)以降、ボリュームにCHAP保護を使用できます。CHAP(チャレンジハンドシェ イク認証プロトコル)は、サーバーでリモート ユーザーまたはシステムの ID を検証するため に使用されるチャレンジアンドレスポンス認証方式です。ボリュームは、HyperFlex iSCSILUN によってバッキングされます。CHAP 保護は、ターゲット レベルのストレージ オブジェクト に対してサポートされています。イニシエータがCHAPが有効なターゲットとのセッションを 確立しようとすると、CHAP が適用されます。iSCSI セッションの確立中に、提供されたユー ザー名やパスワードが構成されたログイン情報と一致しない場合、セッションの確立は機能不 全になります。

CHAPログイン情報の構成は、ストレージクラスを介して行われます。CHAP保護を有効にす るには、ストレージ クラスの新しいフィールドを使用して、*[*ターゲット名(*target name*)*]*や *[CHAP* ログイン情報(*CHAP credentials*)*]*などの追加情報を提供します。CHAP 保護が必要な ボリュームは、CHAP対応のストレージクラスに属する永続ボリュームを作成する必要があり ます。

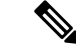

iSCSI では、ターゲットに最大 255 の LUN を作成できます。このため、特定の CHAP 対応ス トレージ クラスに属する最大 255 のボリュームを作成できます。同じ認証情報で保護された 255 を超えるボリュームを作成するには、同じシークレットを使用して、異なるターゲットで 複数のストレージボリュームを作成する必要があります。2つのストレージクラスが同じター ゲットを参照している場合は、同じシークレットを参照するか、同じユーザー名とパスワード を持つ異なるシークレットを参照していることを確認してください。 (注)

次の制限事項に注意してください:

- CHAP 対応のストレージ クラスを変更して、非 CHAP 対応のストレージ クラスにするこ とはできません。また、CHAP非対応のストレージクラスを変更して、CHAP対応のスト レージ クラスにすることもできません。
- CHAP対応ボリュームを変更して非CHAP対応ボリュームにすることも、非CHAP対応ボ リュームを変更して CHAP 永続ボリュームにすることもできません。
- また、CHAP が有効でないストレージ クラスで CHAP が有効なターゲットを使用するこ ともできません。また、CHAPが有効なストレージクラスでは、CHAPが有効になってい ないターゲットを使用することもできません。

### ボリュームに **CHAP** を使用するための前提条件

HyperFlexCSIストレージの統合を使用してCHAP保護をボリュームに使用する前に、次の前提 条件を満たしている必要があります。

• Cisco HyperFlexクラスタがインストールされ、5.0(2a)以降を実行している。詳細について は、『VMware ESXi 用 Cisco HyperFlex システム リリース 5.0 [インストール](https://www.cisco.com/c/en/us/td/docs/hyperconverged_systems/HyperFlex_HX_DataPlatformSoftware/Installation_VMWare_ESXi/5-0/b-hx-install-guide-for-vmware-esxi-5-0.html) ガイド』を参 照してください。

### ボリュームでの **CHAP** 保護の有効化

ボリュームで CHAP 保護を有効にするには、次の手順を実行します。

- Kubernetes シークレットを作成します。
- CHAP 対応の Kubernetes ストレージ クラスを作成します。
- *storageClassName* フィールドを使用して、ストレージ クラス ファイルを参照する永続ボ リューム クレームを作成します。
- *[*ボリューム(*volumes*)*]*セクションの*persistentVolumeClaim*フィールドを使用して作成さ れた永続ボリューム クレームを参照する展開またはポッドを作成します。

ステップ **1** Kubernetesシークレットを作成します。これを行うには、シークレットyamlファイルで*kubectl create secret* コマンドを使用します。*node\_sesion\_auth.username* および *node\_session.auth\_password* フィールドを使用し て、ユーザー名とパスワードが base64 でエンコードされた文字列であることを確認します。

たとえば、秘密の yaml ファイルで次のようにします。

```
例:
```

```
apiVersion: v1
kind: Secret
metadata:
   name: hxcsi-chap-secret
   namespace: default
type: "kubernetes.io/iscsi-chap"
data:
    node.session.auth.username: YWRtaW4=
    node.session.auth.password: Q2lzY28xMjM=
```
ステップ **2** CHAP 対応の Kubernetes ストレージ クラスを作成します。ストレージ クラス ファイルには、Kubernetes シークレットへの参照と、*targetForChap* フィールドを使用してボリュームが作成されるターゲットへの参 照が含まれている必要があります。

```
たとえば、CHAP を使用するストレージ クラス ファイルでは、次のようにします。
```
#### 例:

```
kind: StorageClass
apiVersion: storage.k8s.io/v1
metadata:
   name: csi-hxcsi-sc-chap
provisioner: csi-hxcsi
parameters:
   csi.storage.k8s.io/node-publish-secret-name: hxcsi-chap-secret
    csi.storage.k8s.io/node-publish-secret-namespace: default
   csi.storage.k8s.io/provisioner-secret-name: hxcsi-chap-secret
   csi.storage.k8s.io/provisioner-secret-namespace: default
    # Uncomment below controller-expand parameters to support CHAP for volume resize as well
    # csi.storage.k8s.io/controller-expand-secret-name: hxcsi-chap-secret
    # csi.storage.k8s.io/controller-expand-secret-namespace: default
    targetForChap: testTargetChap
```
ステップ **3** *storageClassName*フィールドを使用して、ストレージクラスファイルを参照する永続ボリュームクレーム を作成します。

> たとえば、CHAPが有効なストレージクラスを参照するCHAPが有効な永続ボリュームクレームでは、次 のようになります。

#### 例:

```
kind: PersistentVolumeClaim
apiVersion: v1
metadata:
   name: hxpvclaim-default-chap
spec:
   accessModes:
    - ReadWriteOnce
   resources:
        requests:
            storage: 5Gi
    storageClassName: csi-hxcsi-sc-chap
```
ステップ **4** *[*ボリューム(*volumes*)*]*セクションの*persistentVolumeClaim*フィールドを使用して作成された永続ボリュー ム クレームを参照する展開またはポッドを作成します。

たとえば、CHAP 対応ボリュームを使用する展開では、次のようにします。

#### 例:

```
apiVersion: apps/v1
kind: Deployment
metadata:
   name: test-chap
   labels:
       app: test-chap
spec:
   replicas: 1
   selector:
       matchLabels:
           app: test-chap
   template:
       metadata:
            labels:
                app: test-chap
        spec:
            volumes:
               - name: test-volume-chap
                 persistentVolumeClaim:
                   claimName: hxpvclaim-default-chap
            containers:
            - name: nginx
             image: nginx:1.7.9
             ports:
              - containerPort: 80
              volumeMounts:
                  - mountPath: "/usr/mnt/test-chap"
                   name: test-volume-chap
```
翻訳について

このドキュメントは、米国シスコ発行ドキュメントの参考和訳です。リンク情報につきましては 、日本語版掲載時点で、英語版にアップデートがあり、リンク先のページが移動/変更されている 場合がありますことをご了承ください。あくまでも参考和訳となりますので、正式な内容につい ては米国サイトのドキュメントを参照ください。